## **SIEMENS GEX3802-7DN01-1BA0**

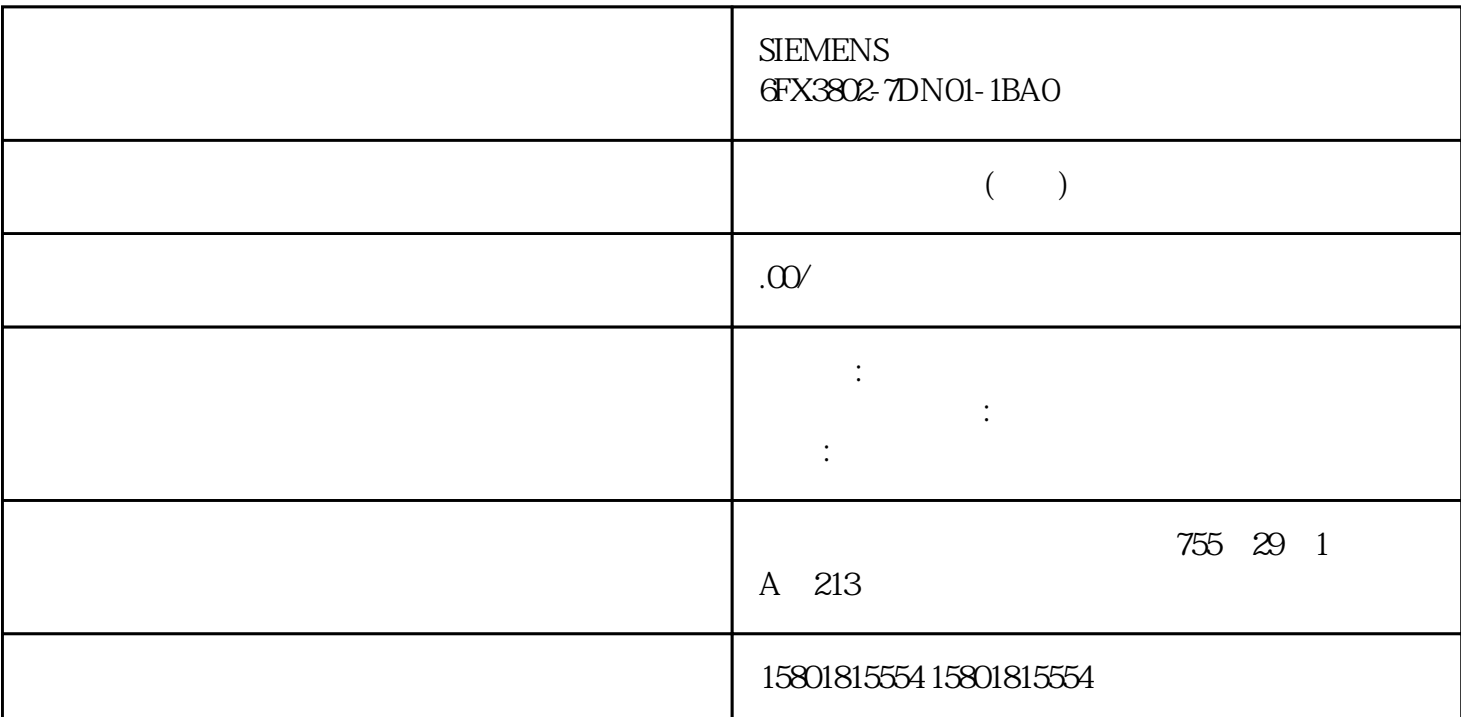

Add-In  $\qquad$  Add-In  $\qquad$  Add-In  $\qquad$  Add-In  $\rm Add\!$ In and  $\rm Add\!$ Ins the Add-Ins  $\rm Add\!$ Ins  $\rm Add\!$ Add-In

" Add-Ins" Add-In 1. "Add-Ins" 2. Add-Ins "(Open configuration view for Add-Ins) a and Add-Ins 3. Add-Ins 3. Add-Ins 4. "Add-In"(Default Add-In) Add-In 如果要删除分配,可选择条目""。显示证书 Add-Ins

a a mortgate with the mortgate of the "Add-Ins" (Details) "Add-Ins" (Details) " " (Details)

 $\frac{d}{dt}$  and  $\frac{d}{dt}$  such a control  $\frac{d}{dt}$  $\rm Add\!$ In the contract of  $\rm Ad\ddot{o}$ -In the contract of  $\rm Ad\ddot{o}$ -In the contract of  $\rm Ad\ddot{o}$ -In the contract of  $\rm Ad\ddot{o}$ -In the contract of  $\rm Ad\ddot{o}$ -In the contract of  $\rm Ad\ddot{o}$ -In the contract of  $\rm Ad\ddot{o}$ -In t " Add-Ins" 2. " Add-Ins" Add-In 3. " " (Details) 窗格中。 证书的属性将显示在以下字段中: – 信任级别:显示证书的信任级别。 – 4. **4.** " (Details) 窗格中的链接"查看证书"(View certificate)。 该证书的属性将显示在一个对话框中。 如果 Add-In

 $\rm Add\!$  Ins  $\rm Add\!Ins$  and  $\rm Add\!Ins$  and  $\rm Add\!Ins$ Add-Ins "Add-Ins" Add-Ins "Add-Ins" Add-Ins Add-Ins Add-Ins Add-Ins Add-Ins (Devices & networks) " " (Libraries) In Add-Ins "Devices & networks)

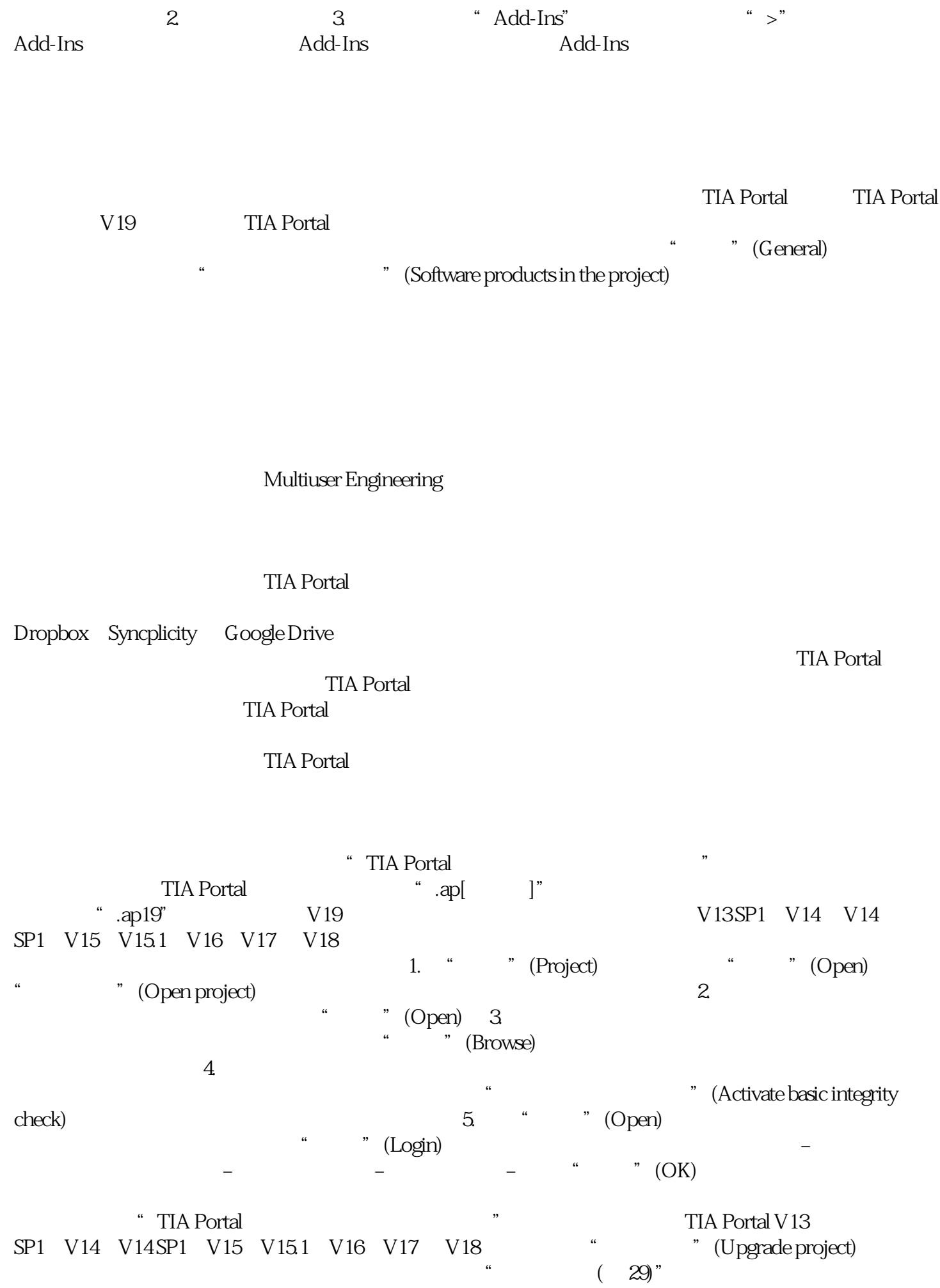

## **TIA Portal**

## TIA Portal

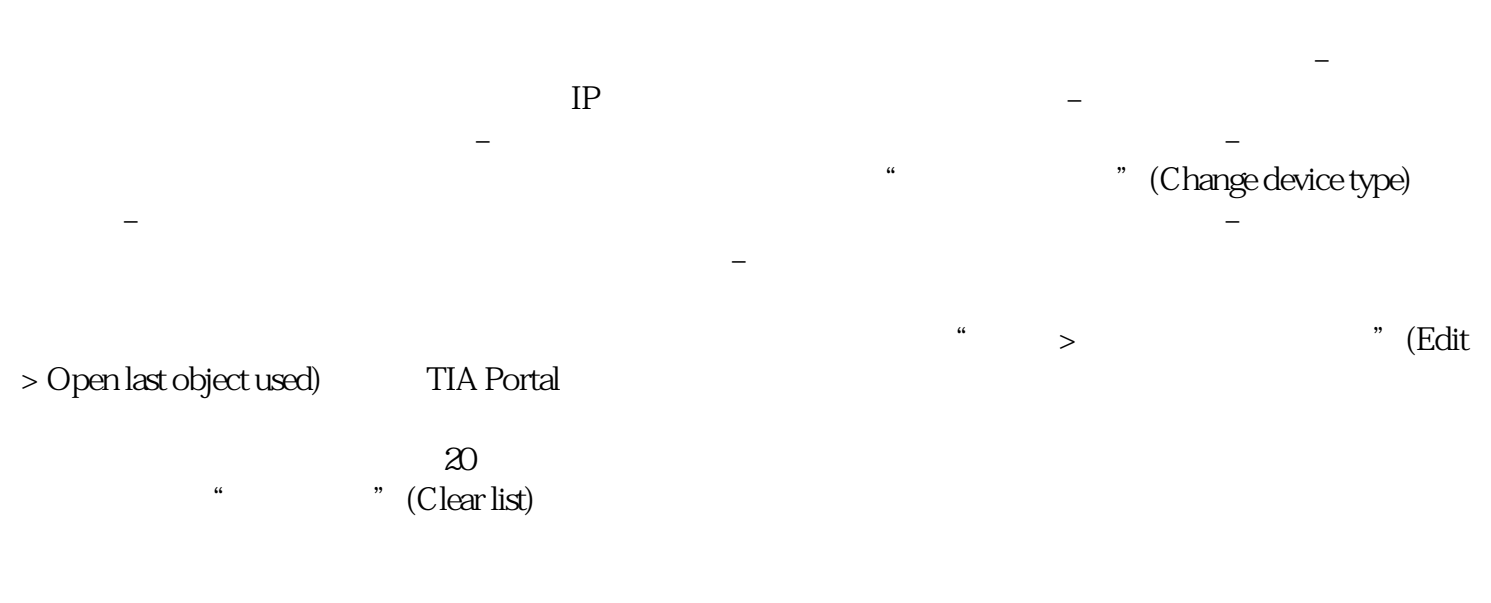

tial portal experimental experimental experimental experimental experimental experimental experimental experimental experimental experimental experimental experimental experimental experimental experimental experimental ex Windows 用户配置文件相关联。因此,即使 TIA Portal 已关闭,该 列表仍可用。

用户界面上模块的显示 –